# **CHEMFORMULA**

v4.11 2015/06/30

### typeset chemical compounds and reactions

### Clemens NIEDERBERGER

<http://www.mychemistry.eu/forums/forum/chemformula/>

#### [contact@mychemistry.eu](mailto:contact@mychemistry.eu)

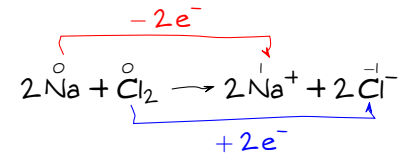

### Table of Contents

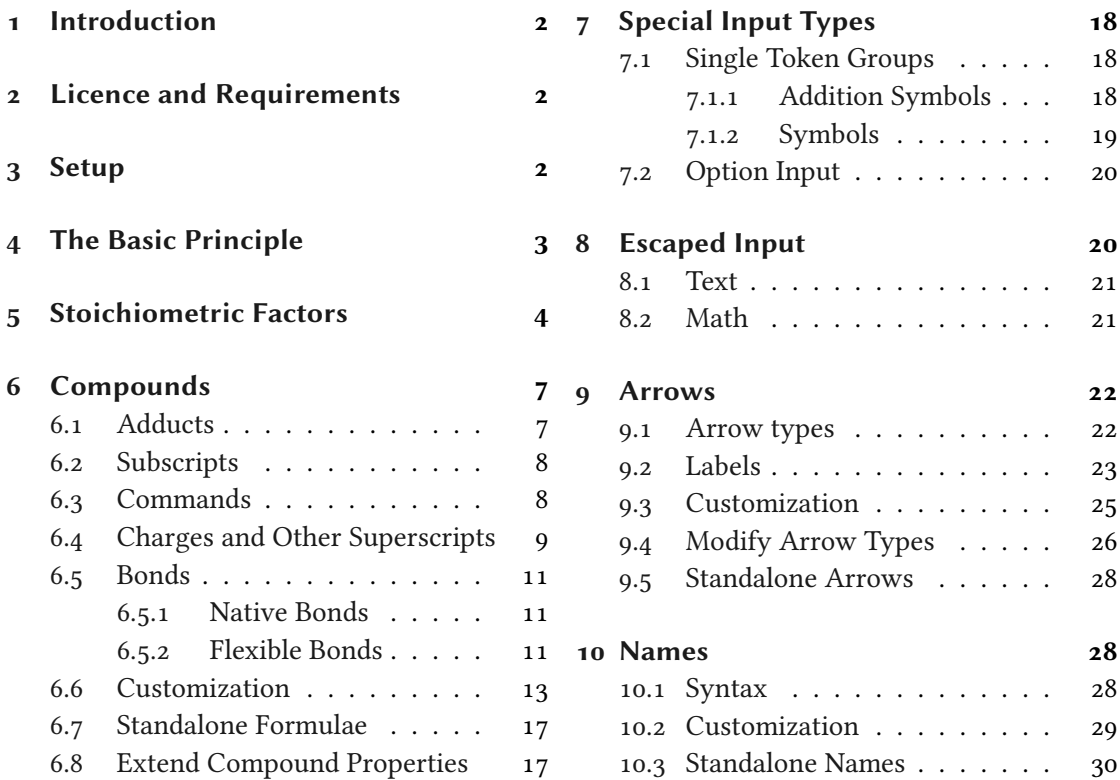

<span id="page-1-5"></span>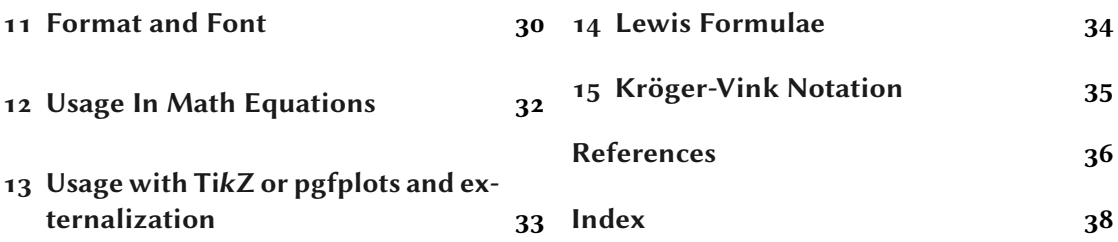

### <span id="page-1-0"></span>1 Introduction

Probably every chemist using  $\mathbb{A}$ TEX  $z_{\varepsilon}$  is aware of the great mhchem package by Martin HENSEL. There have always been some difficulties intertwining it with the CHEMMACROS package, though. Also, some other minor points in mhchem always bothered me, but they hardly seemed enough for a new package. They weren't even enough for a feature request to the mhchem author. The challenge and the fun of creating a new package and the wish for a highly customizable alternative led to chemformula after all.

chemformula works very similar to mhchem but is more strict as to how compounds, stoichiometric factors and arrows are input. In the same time CHEMFORMULA offers many possibilities to customize the output.

### <span id="page-1-1"></span>2 Licence and Requirements

Permission is granted to copy, distribute and/or modify this software under the terms of the LATEX Project Public License (LPPL), version 1.3 or later (<http://www.latex-project.org/lppl.txt>). The software has the status "maintained."

The CHEMFORMULA package needs and thus loads the packages l3kernel [The13a], xparse, l3keys2e and xfrac (all three are part of the l3packages bundle [The13b]), tik[z](#page-1-3)<sup>1</sup> [Tan13], amsma[t](#page-1-4)h [Ameo2], nicefrac [Rei98] and scrlfile (from the KOMA-Script<sup>2</sup> bundle [KN12]).

### <span id="page-1-2"></span>3 Setup

All of CHEMFORMULA's options belong to CHEMMACROS' module chemformula. This means if you load it via chemmacros or in addition to chemmacros they can be setup with

```
\chemsetup[chemformula]{\options}}
```
Set up options for CHEMFORMULA exclusively, or

\chemsetup{chemformula/\option1\,chemformula/\option2\} Set up options for CHEMFORMULA together with others of CHEMMACROS' options.

However, if you're using CHEMFORMULA as a standalone package the command \chemsetup is not available. This is why CHEMFORMULA also has its own setup command:

<span id="page-1-3"></span><sup>1.</sup> on CTAN as pgf: <http://mirrors.ctan.org/graphics/pgf/>

<span id="page-1-4"></span><sup>2.</sup> on CTAN as koma-script: <http://mirrors.ctan.org/macros/latex/contrib/koma-script/>

#### 4 The Basic Principle

<span id="page-2-1"></span>\setchemformula{\options\}

Set up CHEMFORMULA when using it independently from CHEMMACROS.

### <span id="page-2-0"></span>4 The Basic Principle

CHEMFORMULA offers one main command.

 $\left\langle \text{oh}[\langle \text{options} \rangle] \right.$ chemformula's main command.

The usage will seem very familiar to you if you're familiar with mhchem:

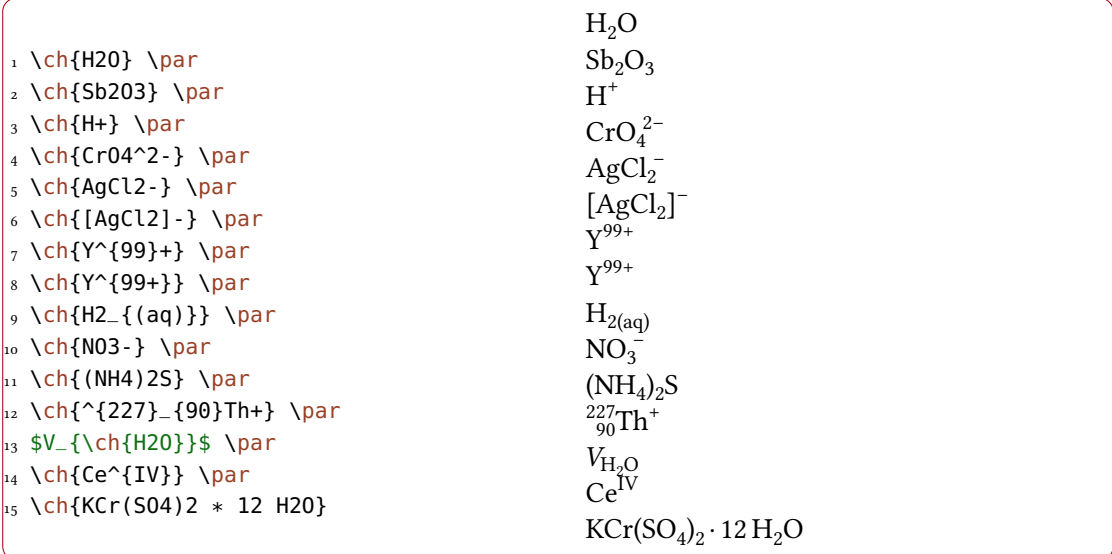

However, there are differences. The most notable one: CHEMFORMULA distinguishes between different types of input. These different parts have to be separated with blanks:

```
\ch{part1 part2 part3 part4}
```
A blank in the input never is a blank in the output. This role of the blank strictly holds and disregarding it can have unexpected results and even lead to errors.

Another notable difference: CHEMFORMULA tries to avoid math mode whenever possible:

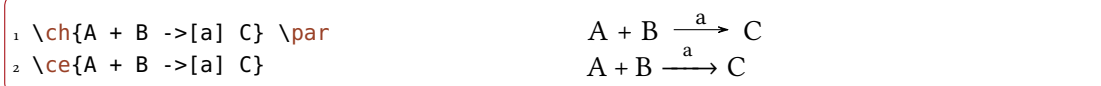

<span id="page-3-1"></span>This means that  $\ch{2H20}$  is recognized as a single part, which in this case is recognized as a compound.

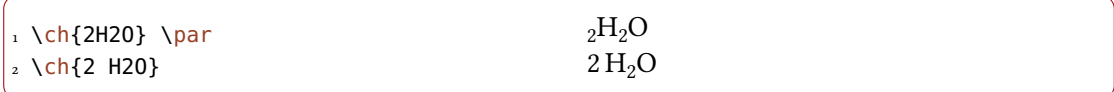

This also means, that a part cannot contain a blank since this will automatically divide it into two parts. If you need an extra blank in the output you need to use ~. However, since commands in most cases gobble a space after them a input like \ch{\command ABC} will be treated as a single part. If you want or need to divide them you need to add an empty group: \ch{\command{} ABC}. The different input types are described in the following sections.

There are some options to customize the output of the  $\cosh$  command. They can either be applied locally using the optional argument or can be set globally using the setup command. All options of CHEMFORMULA belong to the module chemformula and can be set in different ways:

```
\chemsetup[chemformula]{\chang>>}}
  when loaded via CHEMMACROS
```

```
\chemsetup{chemformula/\options}}
  when loaded via CHEMMACROS
```
\setchemformula{\options\} independent from CHEMMACROS

### <span id="page-3-0"></span>5 Stoichiometric Factors

A stoichiometric factor may only contain of numbers and the signs .,\_/()

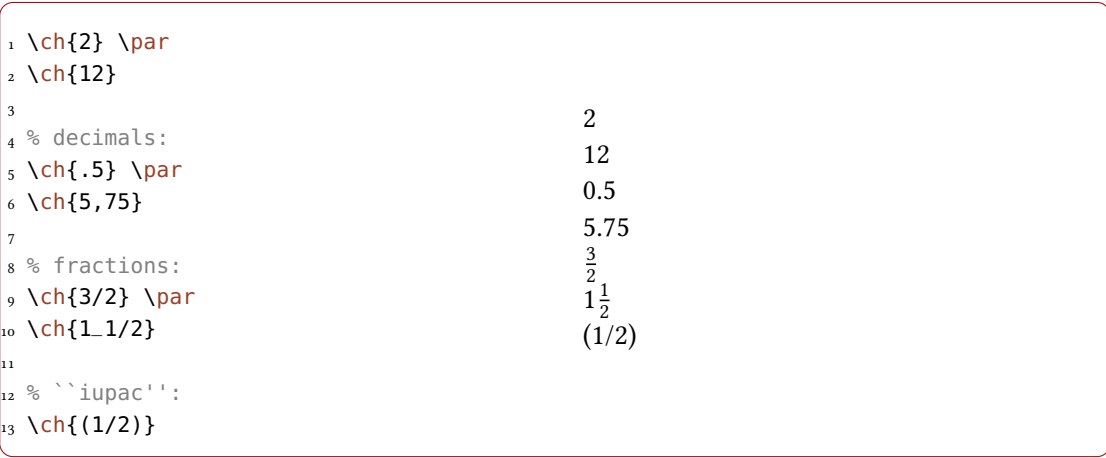

<span id="page-4-0"></span>As you can see if you input decimal numbers a missing leading zero is added. You have to be a little bit careful with the right syntax but I believe it is rather intuitive.

```
1 this won't work but will result in an error: \ch{1/1_1}
```
If stoichiometric factors are enclosed with parentheses the fractions are not recognized and missing leading zeros are not added. What's inside the parentheses is typeset as is.

```
_1 \ch{ (1/2) H20 } \ch{1/2 H20} \ch{0.5 H20}
```
 $(1/2)$  H<sub>2</sub>O  $\frac{1}{2}$  H<sub>2</sub>O 0.5 H<sub>2</sub>O

You can find many examples like the following for stoichiometric factors in parentheses in the IUPAC Green Book [Coh+08]:

 $(1/5)$  KMn<sup>VII</sup>O<sub>4</sub> + (8/5) HCl = (1/5) Mn<sup>II</sup>Cl<sub>2</sub> + (1/2) Cl<sub>2</sub> + (1/5) KCl + (4/5) H<sub>2</sub>O

There are a few possibilities to customize the output.

```
decimal-marker = {\{markmarker}}</sub> Default: .
```
The symbol to indicate the decimal.

frac-style = math|xfrac|nicefrac default: math Determines how fractions are displayed.

```
frac-math-cmd = {hcommand sequencei} Default: \frac
```
Introduced in version 4.1

> stoich-space =  $\{\langle skip \rangle\}$  Default: .1667em plus .0333em minus .0117em The space that is placed after the stoichiometric factor. A rubber length.

command sequence that takes two arguments that are set in math mode.

If set to true stoichiometric factors enclosed by parentheses also are parsed.

Allows you to choose which command is used with  $frac\text{racstyle}{\text{plot}} = \{\text{math}.$  This needs to be a

```
stoich-paren-parse = true|false default: false Default: false
```
 $stoich-print = \{(cs)\}$ 

This option allows to redefine the macro that prints the stoichiometric factors.  $\langle cs \rangle$  should be a macro that takes one mandatory argument. Please note that using this option will disable  $CHEMFORMULA$ 's stoichiometric parsing as that is done by the default command \chstoich.

```
_1 \ch[decimal-market={, }]{3.5} \ch[decimal-market={, })
```
3,5 3·5

The option  $frac - style = {xfrac}$  uses the \sfrac command of the xfrac package. The output strongly depends on the font you use.

1 \ch[frac-style=xfrac]{3/2} \ch[frac-style=xfrac]{1\_1/2}

 $3/2$   $1/2$ 

CHEMFORMULA defines the instance chemformula-text-frac which you can redefine to your needs. See the xfrac documentation for further information. The default definition is this:

```
1 \DeclareInstance{xfrac}{chemformula-text-frac}{text}
2 \left( \begin{array}{c} 2 \end{array} \right)3 slash-left-kern = -.15em,
4 slash-right-kern = -.15em
5 }
```
This document uses the font Linux Libertine O and the following definition:

```
1 \DeclareInstance{xfrac}{chemformula-text-frac}{text}
2 \left( \begin{array}{c} 2 \end{array} \right)3 scale-factor = 1,
4 denominator-bot-sep = -.2ex ,
_5 denominator-format = \scriptsize #1 ,
6 numerator-top-sep = -.2ex ,
7 numerator-format = \scriptsize #1,
s slash-right-kern = .05em,
9 slash-left-kern = .05em
10 }
```
The option  $frac-style =$  {nicefrac} uses the \nicefrac command of the nicefrac package.

<span id="page-6-2"></span>1 \ch[frac-style=nicefrac]{3/2} \ch[frac-style=nicefrac]{1\_1/2}

3/2 11/2

The option stoich-space allows you to customize the space between stoichiometric factor and the group following after it.

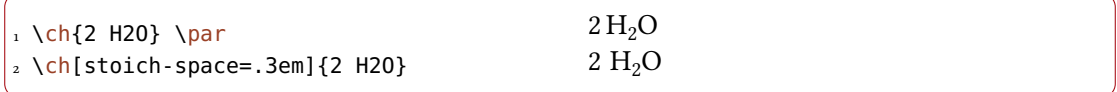

### <span id="page-6-0"></span>6 Compounds

CHEMFORMULA determines compounds as the type that "doesn't fit in anywhere else." This point will become more clear when you know what the other types are.

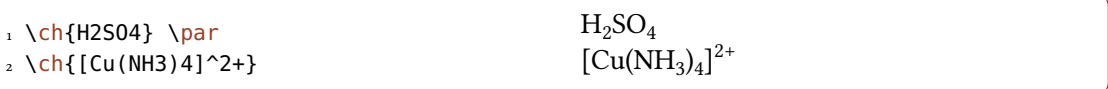

### <span id="page-6-1"></span>6.1 Adducts

CHEMFORMULA has two identifiers which will create adducts.

 $\ch{A.B}$  $A \cdot B$ 

 $\ch{A*B}$  $A \cdot B$ 

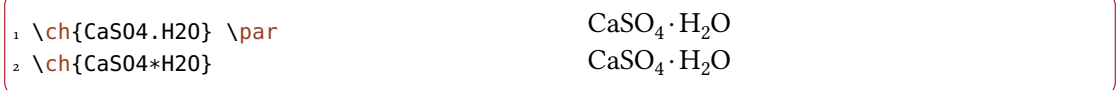

Since numbers in a compound always are treated as subscripts (see section [6.2\)](#page-7-0) you sometimes need to introduce stoichiometric factors for the right output:

<span id="page-7-2"></span>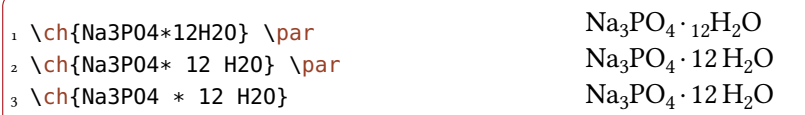

### <span id="page-7-0"></span>6.2 Subscripts

All numbers in a compound are treated as subscripts.

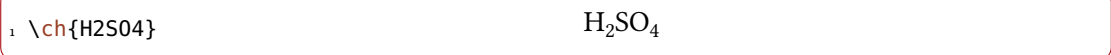

If you want a letter to be a subscript you can use the math syntax:

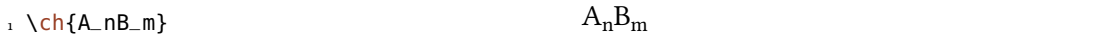

The subscript recognizes groups. You can also use math inside it.

```
1 \ch{A_{$n$}B_{$m$}} \par
_2 \backslash ch{NaCl_{-}{ (aq)}}\}A_nB_mNaCl<sub>(aq)</sub>
```
#### <span id="page-7-1"></span>6.3 Commands

Commands are allowed in a compound:

```
1 \ch{\textbf{A2}B3} \ch{A2\color{red}B
   3}
                                              A_2B_3A_2B_3
```
However, if the commands demand numbers as argument, e. g., space commands or CHEMmacros' \ox command the direct use will fail. This is because the numbers are treated as subscripts before the command expands.

1 \ch{A\hspace{2mm}B} will raise an error because \hspace sees something like

<span id="page-8-1"></span><sup>2</sup> this: \hspace{\$\_2\$mm}. Actually not at all like it but equally bad\ldots

See section [8.1](#page-20-0) for a way around this.

#### <span id="page-8-0"></span>6.4 Charges and Other Superscripts

**Basics** If a compound *ends* with a plus or minus sign it will be treated as charge sign and typeset as superscript. In other places a plus is treated as a triple bond and a dash will be used as a single bond, see section [6.5.](#page-10-0)

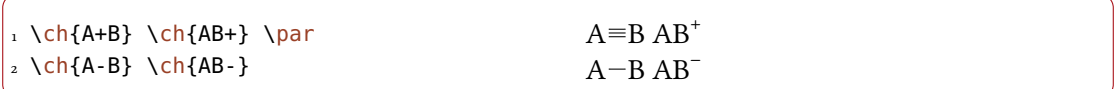

For longer charge groups or other superscripts you can use the math syntax. It recognizes groups and you can use math inside them. Inside these groups neither + nor - are treated as bonds. If a dot . is inside a superscript it is treated as indicator for a radical. A \* gives the excited state.

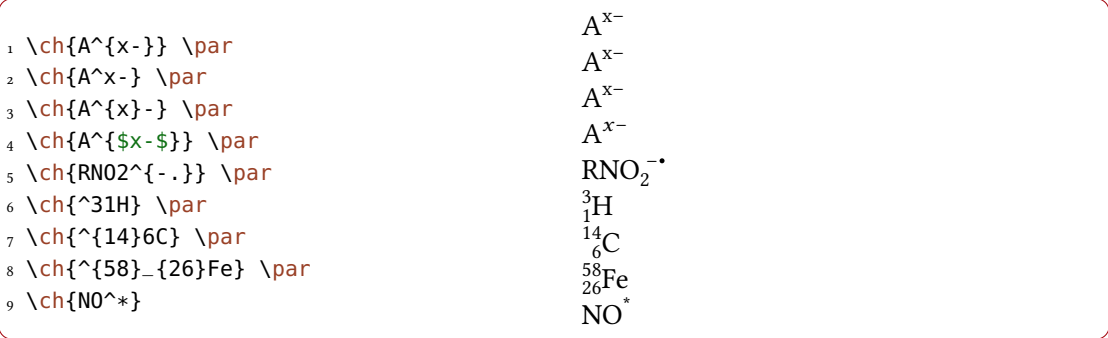

Changed in version 4.5a

Actually a dot. is not always treated as indicator for a radical: if the dot in the superscript is followed by a number it is interpreted as a decimal sign. It is typeset according to the option decimal-marker. This may be a good place to mention that a comma , in a superscript is also typeset according to decimal-marker.

 $_1 \ \left\{ \text{ch}\right\} \left\{ \text{22,98}\right\} _{=11}\$ Na}  $_{2} \left\{ \right\} \left\{ \right\} \left\{ 22.98 \right\} _{11}\$ Na}\par 3 \setchemformula{decimal-marker={,}}  $_{4} \setminus$ ch{^{22,98}\_{11}Na}  $_5 \ \ich\{\hat{22.98}\}$  {11}Na}

 $\begin{array}{c} \mbox{22.98} \\ \mbox{11} \\ \mbox{22.98} \\ \mbox{11} \\ \mbox{Na} \end{array} \begin{array}{c} \mbox{22.98} \\ \mbox{11} \\ \mbox{22.98} \\ \mbox{11} \\ \mbox{Na} \end{array}$ 

#### 6 Compounds

<span id="page-9-0"></span>Ions and ion composites with more than one charge can be typeset quite as easy:

```
\ch{S04^2-} \ch{Ca^2+ S04^2-}^{2-}_{4}Ca<sup>2+</sup>SO<sub>4</sub><sup>2–</sup>
```
**Charge Commands** You don't need to use  $\langle \text{mch} \rangle$  and related commands inside  $\langle \text{ch} \rangle$ . Indeed, you *shouldn't* use them as they might mess with the subscript and superscript alignment. The  $CHEMMACROS$  option circled is obeyed by \ch.

```
1 \chemsetup[option]{circled=all}
2 \text{ Ch}{H+ + OH- <=> H2O}
   H^{\oplus} + OH<sup>\ominus</sup> \longrightarrow H<sub>2</sub>O
```
chemformula knows the options circled and circletype also on its own:

There are coupled with CHEMMACROS options, i. e., setting CHEMMACROS' options will also set CHEMFORMULA's equivalents. The other way around the options act independently: setting CHEMFORMULA's options will not set CHEMMACROS' options.

```
circled = formal|all|none Default: formal
```
CHEMFORMULA uses two different kinds of charges which indicate the usage of real  $(+/-)$  and formal  $(\bigoplus/\bigodot)$  charges. The choice formal distinguishes between them, choice none displays them all without circle, choice all circles all.

```
circletype = chem|math Default: chem
```
This option switches between two kinds of circled charge symbols:  $\phi \in \mathbb{Q}$  and  $\phi \in \mathbb{Q}$ .

Behaviour The supercripts behave differently depending on their position in a compound, if there are super- and subscripts following each other directly.

```
1 \ch{^33B} \ch{{}^33B} \ch{3^3B} \ch{B^3} \ch{B3^3} \par
2 \ch{^{23}_{123}B} \ch{{}^{23}_{123}B} \ch{_{123}^{23}B}
3 \ch{B^{23}} \ch{B_{123}^{23}} \parrow_{4} \ch{\^2{123}_{{23}}B} \ch{\{ }\^{2}{123}_{B} \ch{\^2{123}_{{B}}\}_5 \left\{B^{\prime}\{123\}\right\} \left\{B23^{\prime}\{123\}\right\}
```
 $\frac{3}{3}B$   $\frac{3}{3}B$   $\frac{3}{3}B$   $B^3$   $B_3^3$ <br> $\frac{23}{123}B$   $\frac{23}{123}B$   $B^{23}$   $B_{123}$ 

<span id="page-10-3"></span> $^{123}_{23}\mathrm{B}$   $^{123}_{23}\mathrm{B}$   $\mathrm{B}^{123}$   $\mathrm{B}^{123}_{23}$ 

- If a compound starts with a sub- or superscript both sub- and superscript are aligned to the right else to the left.
- If a compound does not start with a sub- or superscript and there is both a sub- and a superscript, the superscript is shifted additionally by a length determined from the option charge-hshift =  $\{\langle dim \rangle\}$ , also see page [13f](#page-12-0).

The second point follows IUPAC's recommendations:

In writing the formula for a complex ion, spacing for charge number can be added (staggered arrangement), as well as parentheses: SO $_4^{2-}$ , (SO $_4)^{2-}$ . The staggered arrangement is now recommended. IUPAC Green Book [Coh+08, p. 51]

#### <span id="page-10-0"></span>6.5 Bonds

#### <span id="page-10-1"></span>6.5.1 Native Bonds

There are three kinds of what I will call "native bonds":

```
1 single: \ch{CH3-CH3} \par
2 double: \ch{CH2=CH2} \par
3 triple: \ch{CH+CH}
```
single:  $CH<sub>3</sub>-CH<sub>3</sub>$ double:  $CH<sub>2</sub>=CH<sub>2</sub>$ triple:  $CH=CH$ 

#### <span id="page-10-2"></span>6.5.2 Flexible Bonds

Predefined Bonds In addition to the three native bonds there are a few more which can be called by

 $\boldsymbol{\delta}$  \bond {\bond name}}

Prints the bond type specified by (bond name).

The predefined bond types are shown in table [1 on the following page.](#page-11-0)

1 \ch{C\bond{sb}C\bond{db}C\bond{tp}C\bond{deloc}C\bond{tdeloc}C\bond{co>}C\bond {<co}C}

 $C-C=C=C=C=C\rightarrow C\leftarrow C$ 

#### <span id="page-11-0"></span>6 Compounds

<span id="page-11-1"></span>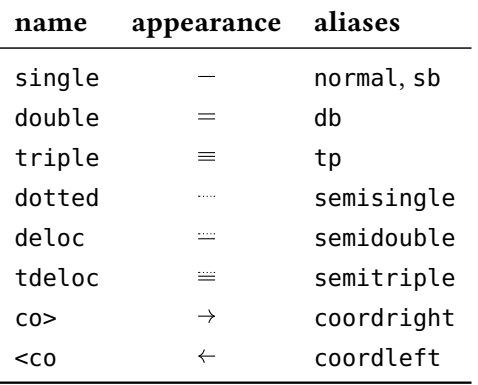

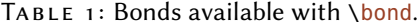

Own Bonds CHEMFORMULA offers commands to define own bond types:

#### $\text{NewChemBond}({name}{f(code)}$

Introduced in

Define the new bond type  $\langle name \rangle$ . Issue an error if a bond  $\langle name \rangle$  already exists.

version 4.3

\DeclareChemBond{(name)}{(code)}

Define the new bond type  $\langle name \rangle$  or overwrite it if it already exists.

 $\Re$  \RenewChemBond{ $\langle name \rangle$ }{\code}}

Redefine the existing bond type  $\langle name \rangle$ . Issue an error if a bond  $\langle name \rangle$  doesn't exist.

### $\W$ ewChemBondAlias{ $\{new name\}$ }{ $\{old name\}$ }

Introduced in version 4.3

Declare the bond type (new name) to be an alias of (old name). Issue an error if a bond (new name) already exists.

#### \DeclareChemBondAlias{\new name}}{\old name}}

Declare the bond type  $\langle new \ name \rangle$  to be an alias of  $\langle old \ name \rangle$ .

```
\ShowChemBond{\mame\}
```
Print the definition of bond type (name).

The usage is best described with an example. So let's see how the single bond and the co> bond are defined:

```
1 \NewChemBond{single}
2 { \draw[chembond] (chemformula-bond-start) -- (chemformula-bond-end) ; }
3 \NewChemBond{coordright}
\frac{4}{4}5 \text{ Varaw[chemical, but t cap->]}6 (chemformula-bond-start) -- (chemformula-bond-end) ;
```

```
7 }
8 \NewChemBondAlias{co>}{coordright}
```
Two points are important: the names of the starting and the ending coordinates, chemformula-bond-start and chemformula-bond-end, and the TikZ style of the bonds chembond.

So, let's say you want to define a special kind of dashed bond. You could do this:

```
1 \usetikzlibrary{decorations.pathreplacing}
2 \makeatletter
3 \NewChemBond{dashed}
4 {
5 \draw[
6 chembond,
7 decorate,
8 decoration={
<sup>9</sup> ticks,
10 segment length=\chemformula@bondlength/10,amplitude=1.5pt
11 }]
12 (chemformula-bond-start) -- (chemformula-bond-end) ;
13 }
14 \makeatother
15 \chemsetup[chemformula]{bond-length=2ex}
16 \ch{C\bond{dashed}C}
  C muniC
```
The last example showed you another macro: \chemformula@bondlength. It only exists so you can use it to access the bond length as set with bond-length directly.

#### <span id="page-12-0"></span>6.6 Customization

These options allow you to customize the ouptut of the compounds:

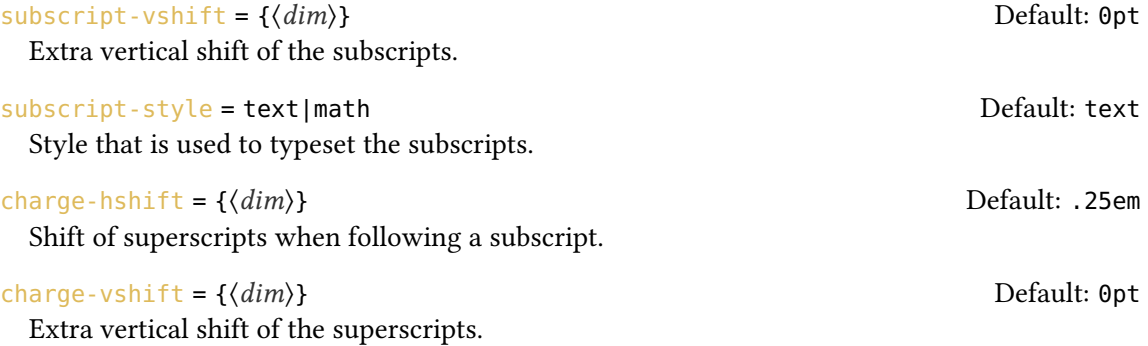

### 6 Compounds

<span id="page-13-0"></span>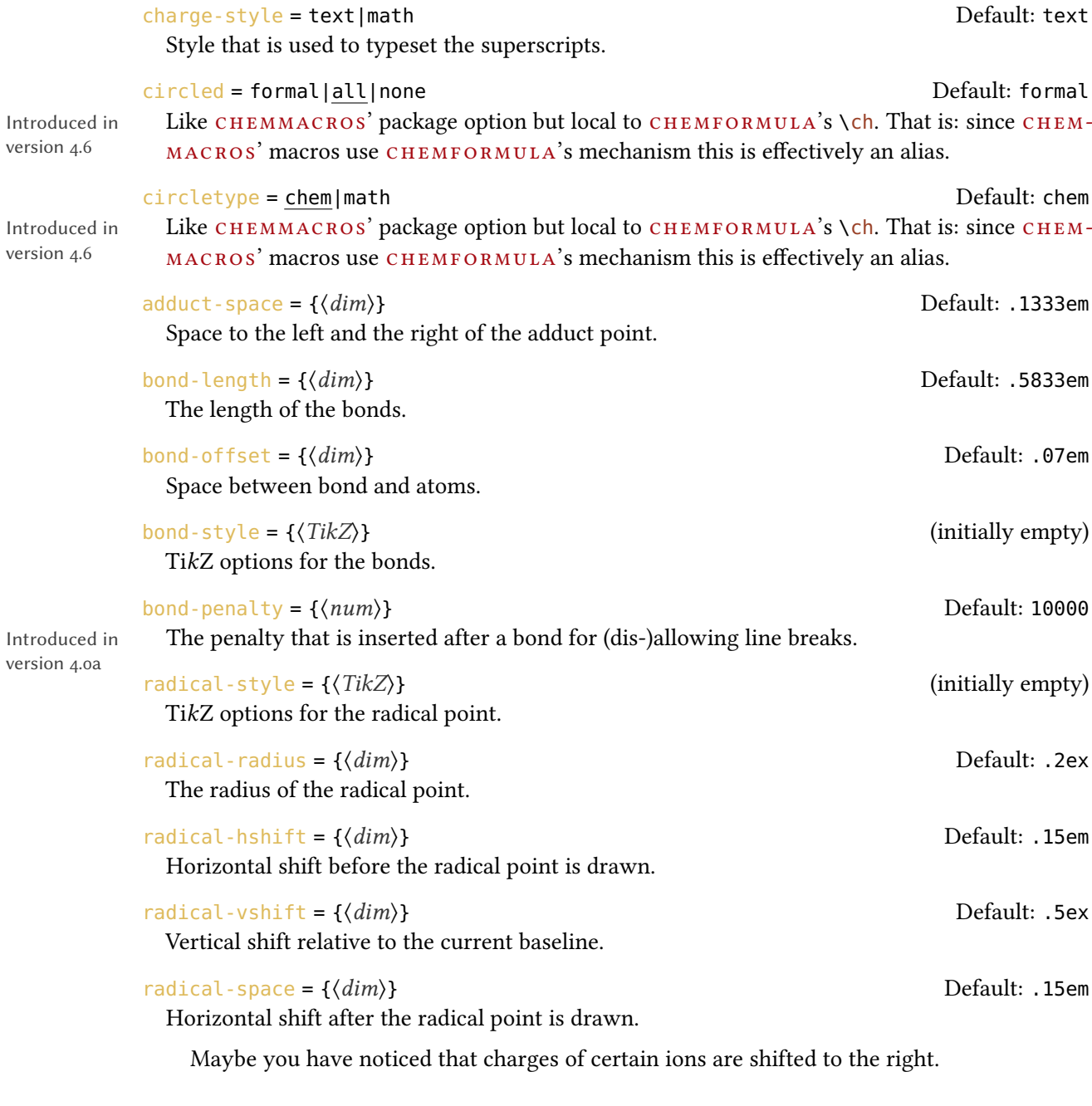

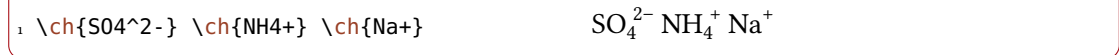

They are shifted if they *follow* a subscript which follows IUPAC recommendations [Coh+08, p. 51]. The amount of the shift can be set with the option charge-hshift.

```
_1 \ch{S04^2-} \ch{NH4+} \ch{Na+} \parrow2 \chemsetup[chemformula]{charge-hshift=.5ex}
3 \ch{SO4^2-} \ch{NH4+} \ch{Na+} \parrow4 \chemsetup[chemformula]{charge-hshift=.5pt}
5 \left\{ S04^2-\right\} \left\{ NH4+\right\} \left\{ Nh{Na+\right\}\mathrm{SO_4}^{2-} \mathrm{NH_4^+} \mathrm{Na}^+
```
 $\mathrm{SO_4^{2-}}$   $\mathrm{NH_4^+}$   $\mathrm{Na^+}$  $SO_4^{2-}NH_4^+$  Na<sup>+</sup>

Despite IUPAC's recommendation chemformula does not make fully staggered arrangements in the default setting as I find it hard to read in some cases and ugly in others. Since this is a subjective decision CHEMFORMULA not only let's you define the absolute amount of the shift but also provides a possibility for full staggered arrangements. For this you have to use  $charge-hshift = {full}.$ 

```
1 \ch[charge-hshift=0pt]{C5H11+} \ch[charge-hshift=0pt]{SO4^2-} \par
2 \ch{C5H11+} \ch{S04^2-} \parrow3 \ch[charge-hshift=1ex]{C5H11+} \ch[charge-hshift=1ex]{SO4^2-} \par
4 \ch[charge-hshift=full]{C5H11+} \ch[charge-hshift=full]{SO4^2-}
   C_5H_{11}^+ SO<sub>4</sub><sup>2-</sup>
   C_5H_{11}^+ SO<sub>4</sub><sup>2-</sup>
   C_5H_{11}^+ SO_4^2C_5H_{11}<sup>+</sup> SO<sub>4</sub><sup>2-</sup>
```
If you don't want the charges to be typeset in text mode you can switch to math mode:

```
_1 \left\{M^2x+\right\} \left\{S04^2-\right\} \right\}2 \text{ \textdegree} \chemsetup[chemformula]{charge-style = math}
3 \left\{M^2x+\right\} \left\{S04^2-\right\}M^{x+} SO<sub>4</sub><sup>2-</sup>
    M^{x+} SO_4^{2-}
```
The option subscript-vshift can be used to adjust the vertical shift of the subscripts:

```
1 \ch{H2SO4} \ch{Na3PO4} \par
2 \chemsetup[chemformula]{subscript-vshift=.5ex}
3 \ch{H2SO4} \ch{Na3PO4} \par
4 \chemsetup[chemformula]{subscript-vshift=-.2ex}
5 \ch{H2SO4} \ch{Na3PO4}
  H<sub>2</sub>SO<sub>4</sub>Na<sub>3</sub>PO<sub>4</sub>H2SO4 Na3PO4
```
You can choose the mode subscripts are typeset in the same way as it is possible for the charges:

```
1 \ch{A_nB_m} \ch{H2SO4} \par
2 \text{ } \cdot \chemsetup[chemformula]{subscript-style = math}
3 \text{ Ch}\{\text{A}_m\} \backslash \text{ch}\{\text{H2S04}\}
```
 $A_nB_mH_2SO_4$  $A_nB_mH_2SO_4$ 

 $_{\rm H_2$ SO<sub>4</sub> Na<sub>3</sub>PO<sub>4</sub>

The option adduct - space sets the space left and right to the adduct symbol  $\cdot$ .

```
1 \ch{Na3P03*H20} \par
2 \chemsetup[chemformula]{adduct-space=.2em}
3 \text{ Ch}{Na3P03*H20}
```
 $Na<sub>3</sub>PO<sub>3</sub>·H<sub>2</sub>O$  $Na<sub>3</sub>PO<sub>3</sub> · H<sub>2</sub>O$ 

Changing the length of the bonds:

```
1 \chemsetup[chemformula]{bond-length=4mm}%
```

```
2 single: \ch{CH3-CH3} \par
```

```
3 double: \ch{CH2=CH2} \par
4 triple: \ch{CH+CH}
  single: CH_3-CH<sub>3</sub>
  double: CH<sub>2</sub>=CH<sub>2</sub>triple: CH = CH
```
You can change the distance between bond and atom, too:

```
1 \text{ Ch{H-H + N+N + 0=0} \quad \text{par}}2 \ \ch{bm} = 0.000 - 0ffset=1pt } {H-H + N+N + 0=0}
```
 $H-H + N=N + O=O$  $H-H + N \equiv N + O \equiv O$ 

#### <span id="page-16-0"></span>6.7 Standalone Formulae

Introduced in CHEMFORMULA offers a command that only accepts the "compound" input type:

\chcpd[\options\]{\compound\} Typeset single compounds.

version 4.0

#### <span id="page-16-1"></span>6.8 Extend Compound Properties

Introduced in version 4.10 It is possible to extend the range of special input symbols within compounds. In the default setting those are \*.-=+' and arabic numerals. Others can be added or the existing ones be changed with one of the following commmands:

### \NewChemCompoundProperty{\token}}{\replacement}}

 $\langle \text{token} \rangle$  will be replaced by  $\langle \text{replacement} \rangle$  within compounds. The property is only added if  $\langle token \rangle$  is not yet part the compounds' property list.

#### \RenewChemCompoundProperty{\token}}{\replacement}}

(token) will be replaced by (replacement) within compounds. The property is only added if  $\langle token \rangle$  is already part the compounds' property list.

### \DeclareChemCompoundProperty{\token}}{\replacement}}

 $\langle \textit{token} \rangle$  will be replaced by  $\langle \textit{replacement} \rangle$  within compounds. The property silently overwrites any previously set  $\langle replacement\rangle$  for  $\langle token\rangle$  if  $\langle token\rangle$  is already part the compounds' property list.

7 Special Input Types

```
\RemoveChemCompoundProperty{\token}}
```
Removes  $\langle \textit{token} \rangle$  from the compounds' property list.

For example you can use

```
1 \NewChemCompoundProperty{\}{\slash}
```
to allow line breaks after slashes in compounds.

### <span id="page-17-0"></span>7 Special Input Types

There are some "special type" input groups.

### <span id="page-17-1"></span>7.1 Single Token Groups

The first kind are groups which consist of only one token. They are again divided into two groups, "addition symbols" and "symbols".

#### <span id="page-17-2"></span>7.1.1 Addition Symbols

 $\ch{ + } +$ 

Creates the plus sign between compounds with space around it:  $\ch{2}$  Na + Cl2}  $2$  Na + Cl<sub>2</sub>

 $\ch{ - }$  –

Introduced in version 4.3a

Creates the minus sign between compounds with space around it:  $\ch{M - H}$  M – H

Addition symbols are surrounded with space which can be customized according to options explained in a bit. There is also some penalty prohibiting a line break after them which also can be customized with an option.

You can define/redefine your own addition symbols:

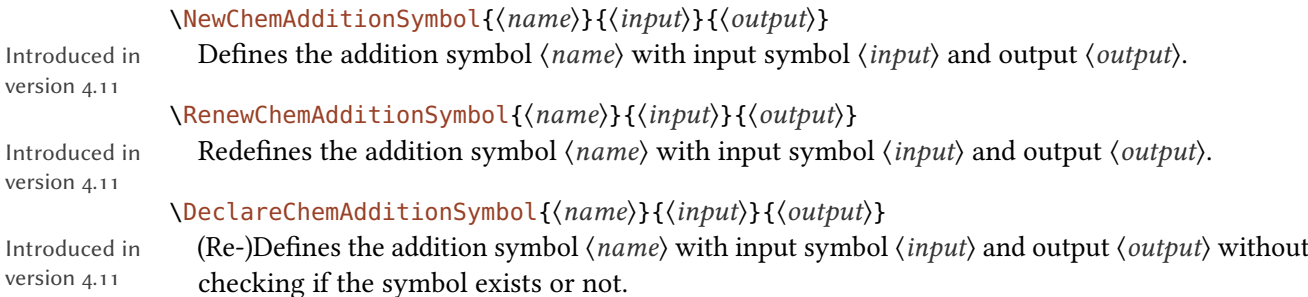

<span id="page-18-2"></span>The space left and right of the plus and the minus sign and the signs themselves can be set with the following options:

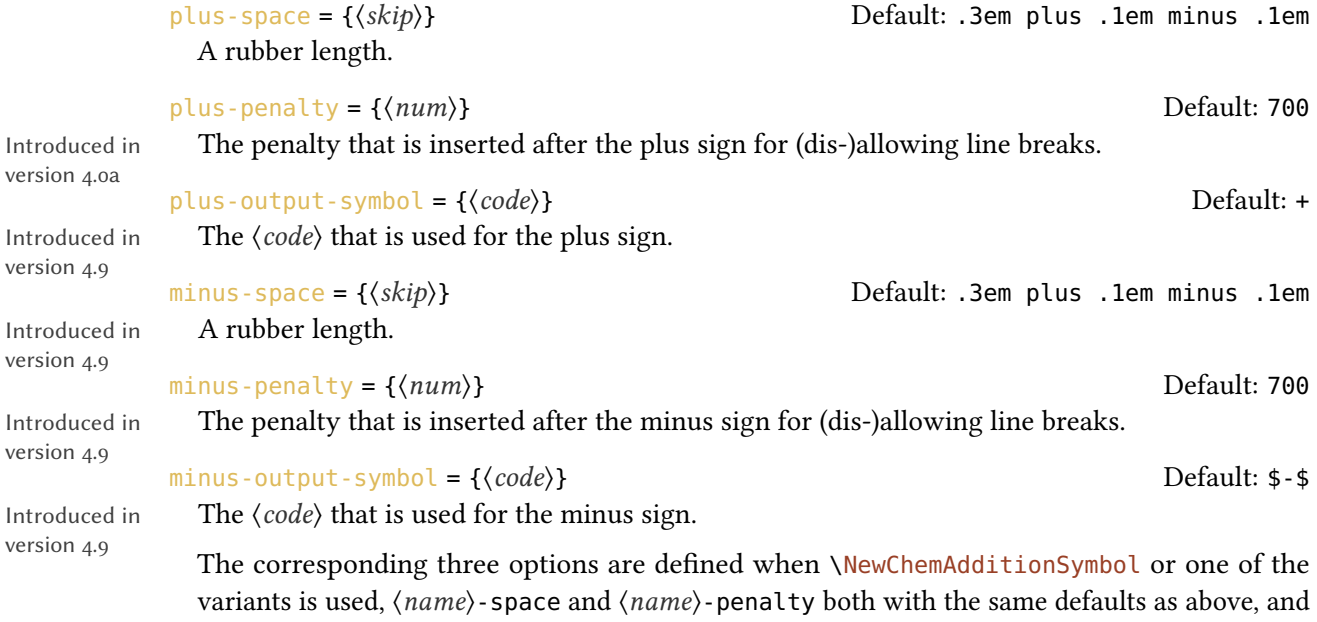

```
\langle name \rangle-output-symbol.
```
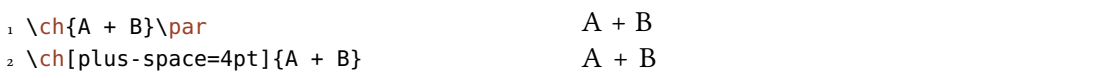

#### <span id="page-18-0"></span>7.1.2 Symbols

#### \ch{ v } ↓

Sign for precipitate: \ch{BaSO4 v} BaSO4↓

\ch{ ^ } ↑

Sign for escaping gas<sup>3</sup>[:](#page-18-1) \ch{H2 ^} H<sub>2</sub>↑

You can define/redefine your own symbols:

\NewChemSymbol{\input}}{\output}} Introduced in version 4.11 Defines the addition symbol with input  $\langle input \rangle$  and output  $\langle output \rangle$ .

version 4.11

version 4.11

version 4.0a

version 4.9

version 4.9

version 4.9

version 4.9

\RenewChemSymbol{ $\langle input \rangle$ }{ $\langle output \rangle$ }

Introduced in Redefines the addition symbol with input (input) and output (output).

#### \DeclareChemSymbol{\input}}{\output}}

Introduced in (Re-)Defines the addition symbol with input  $\langle \text{input} \rangle$  and output  $\langle \text{output} \rangle$  without checking if the symbol exists or not.

<span id="page-18-1"></span>3. Is this the correct English term? Please correct me if it isn't.

#### <span id="page-19-0"></span>7.2 Option Input

Sometimes you might want to apply an option only to a part of a, say, reaction. Of course you have the possibility to use  $\cosh$  several times.

1 \ch{H2O +}\textcolor{red}{\ch{H2SO4}}\ch{-> H3O+ + HSO4-} \par 2 \ch{H2O +}\ch[subscript-vshift=2pt]{H2SO4}\ch{-> H3O+ + HSO4-}

 $H_2O + H_2SO_4 \longrightarrow H_3O^+ + HSO_4^ H_2O + H_2SO_4 \longrightarrow H_3O^+ + HSO_4^-$ 

This, however, interrupts the input in your source and  $may$  mess with the spacing. That's why there is an alternative:

#### $\ch{$  @{ $\langle options \rangle}$  }

The options specified this way will be valid *only* until the next compound is set.

```
1 \ch{H2O +}\textcolor{red}{\ch{H2SO4}}\ch{-> H3O+ + HSO4-} \par
2 \ch{H2O + @{format=\color{red}} H2SO4 -> H3O+ + HSO4-} \par
3 or of course:\par
4 \ch{H2O + \textcolor{red}{H2SO4} -> H3O+ + HSO4-}\par\bigskip
_5 \ch{H20 +}\ch{subscript-vshift=2pt}{H2S04}\ch{-> H30+ + H504-} \parrow6 \ch{H2O + @{subscript-vshift=2pt} H2SO4 -> H3O+ + HSO4-}
```
 $H_2O + H_2SO_4 \longrightarrow H_3O^+ + HSO_4^ H_2O + H_2SO_4 \longrightarrow H_3O^+ + HSO_4^$ or of course:  $H_2O + H_2SO_4 \longrightarrow H_3O^+ + HSO_4^ H_2O + H_2SO_4 \longrightarrow H_3O^+ + HSO_4^ H_2O + H_2SO_4 \longrightarrow H_3O^+ + HSO_4^-$ 

### <span id="page-19-1"></span>8 Escaped Input

In some cases it may be desirable to prevent CHEMFORMULA from parsing the input. This can be done in two ways.

#### <span id="page-20-2"></span><span id="page-20-0"></span>8.1 Text

If you put something between " " or ' ' then the input will be treated as normal text, except that spaces are not allowed and have to be input with  $\sim$ .

```
\ch{ "\cscaped \text{ text}}" }
```
One of two possibilities to escape CHEMFORMULA's parsing.

 $\ch{$  ' $\cscaped \text{ text}}'$  }

The second of two possibilities to *escape* CHEMFORMULA's parsing.

```
\frac{1}{1} \left\{ \frac{n}{2}, \text{Ca} \right\} of \frac{n}{2}_2 \ich{"\ldots\,"\ Na + "\ldots\,"\ Cl2 -> "\ldots\,"\ NaCl\ \bar{~}\3 \text{ Ch}{'A--2-B'}II
CaO
    \ldots Na + \ldots Cl<sub>2</sub> \longrightarrow \ldots NaCl
   A \rightarrow B
```
In many cases you won't need to escape the input. But when you get into trouble when using a command inside  $\setminus$ ch try hiding it.

### <span id="page-20-1"></span>8.2 Math

If you especially want to input math you just enclose it with  $\frac{1}{2}$ . This output is different from the escaped text as it is followed by a space. The reasoning behind this is that I assume math will mostly be used to replace stoichiometric factors.

```
\ch{ $\escaped math\$ }
```
One of two possibilities to *escape* CHEMFORMULA's parsing into math mode.

```
\ch{ \ \langle (associated math) \rangle } }
```
The second of two possibilities to escape CHEMFORMULA's parsing into math mode.

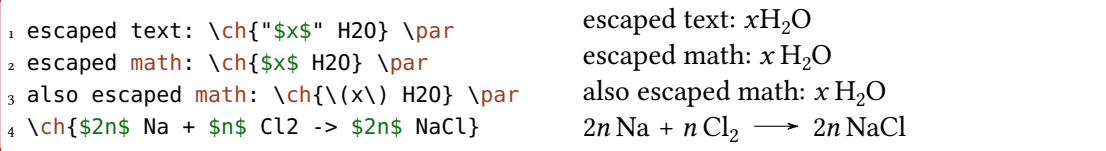

The space that is inserted after a math group can be edited:

A rubber length.

<span id="page-21-2"></span>math-space =  $\{\langle skip \rangle\}$  Default: .1667em plus .0333em minus .0117em

```
1 \ch{$2n$ Na + $n$ Cl2 -> $2n$ NaCl} \par
2 \chemsetup[chemformula]{math-space=.25em}
3 \ch{2n$ Na + $n$ Cl2 -> $2n$ NaCl} \par
_4 \text{ \LARGE \text{ch}} \{ $A$->B$ \}
```
 $2n \text{ Na} + n \text{ Cl}_2 \longrightarrow 2n \text{ NaCl}$  $2n$  Na + n Cl<sub>2</sub>  $\longrightarrow$  2n NaCl  $A->B$ 

### <span id="page-21-0"></span>9 Arrows

### <span id="page-21-1"></span>9.1 Arrow types

Arrows are input in the same intuitive way they are with mhchem. There are various different types:

 $\rightarrow$ 

standard right arrow

 $\leftarrow$ standard left arrow

 $-/ -$ 

does not react (right)

 $\lt/ \lt+\#$ 

does not react (left)

 $\leftrightarrow$ 

resonance arrow

 $\leftrightarrow$ 

reaction in both directions

 $=$   $=$ 

stoichiometric equation

<=> <=

equilibrium arrow

```
>=< =reversed equilibrium arrow
\iffunbalanced equilibrium arrow to the right
>=<<
  reversed unbalanced equilibrium arrow to the right
<<=> \divunbalanced equilibrium arrow to the left
>>=< \leftarrowreversed unbalanced equilibrium arrow to the left
\langle 0 \rangle \rightarrow \rightarrow \rightarrowisolobal arrow
<==>
  I've seen this one used. I'm not sure it actually has a meaning in chemical equations. If you
  have some official reference for this arrow type please feel free to contact me.
```
All these arrows are drawn with TikZ.

```
\frac{1}{1} \left\{ H2 + C12 \right\} > 2 HCl} \par
2 \ch{H20 + CO3^2 - \leq N- + HCO3-\} \parrow_3 \text{ch}\{A \leq B\} \par
_4 \setminus ch {\setminus \{ [CH2=CH-CH2] - <-> { }\[ CH2-CH=CH2] - \}} \setminus pr_5 \ich{A \Leftrightarrow B} \parrow6 \text{th}{H+ + OH- <=>> H2O} \par
 _7 \text{ Ch}{2 NO2 <<=> N2O4}
```
 $H_2 + Cl_2 \longrightarrow 2 HCl$  $H_2O + CO_3^{2-} \rightleftharpoons OH^- + HCO_3^ A \leftarrow B$  $\{[CH_2=CH-CH_2]^-\longleftrightarrow [CH_2=CH=CH_2]^-\}$  $A \rightleftharpoons B$  $H^+$  + OH<sup>-</sup>  $\implies$  H<sub>2</sub>O  $2\text{ NO}_2 \rightleftharpoons \text{ N}_2\text{O}_4$ 

### <span id="page-22-0"></span>9.2 Labels

The arrows take two optional arguments to label them.

<span id="page-23-0"></span> $\rightarrow$ [ $\langle above \rangle$ ][ $\langle below \rangle$ ]

Add text above or under an arrow.

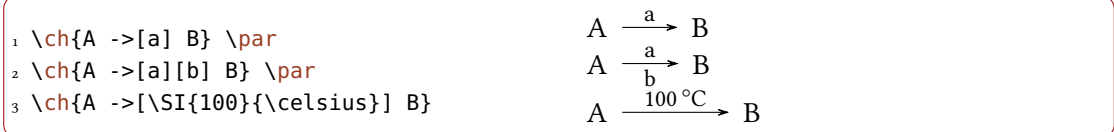

The label text can be parsed seperately from the arrow. The recipe is easy: leave blanks.

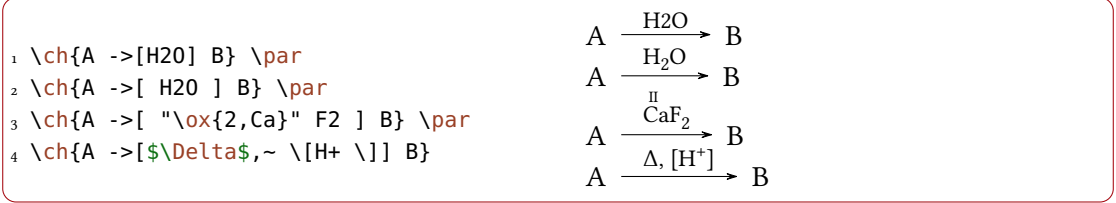

If you leave the blanks CHEMFORMULA treats the groups inside the square brackets as seperated input types. The arrow reads its arguments afterwards. As you can see the arrows "grow" with the length of the labels. What stays constant is the part that protrudes the labels. As you also can see in the last example square brackets inside the arrow arguments can be produced using  $\left\{$  and  $\right\}$ . They keep their usual meaning outside  $\left\{$  ch. These commands were necessary since the usual grouping (i. e., hiding the brackets inside curly brackets) didn't work due to the way \ch read its argument. This is no longer true but meanwhile \[ and \] are kept for backwards compatibility.

 $_1 \ch{A - >[a] B} \bar{$  $_2 \ch{A \rightarrow [ab] B} \bar{a}$  $3 \text{ Ch}\{A - >[\text{abc}]\}$  $_4 \text{ch}\{A ->[abc - abc] B\} \text{par}$ 5 % needs the `chemfig' package: 6 \setatomsep{15pt}  $_7 \ch{A -> [ " \ch{4 - :20}] - [:-30]OH} " ] B } \bar{B}$  $8 \ch{A ->[[]] B} \ vs. \ch{A ->[\\\{\}]} B}$ 

$$
A \xrightarrow{a} B
$$
  
\n
$$
A \xrightarrow{abc} B
$$
  
\n
$$
A \xrightarrow{abc} B
$$
  
\n
$$
A \xrightarrow{abc} B
$$

<span id="page-24-1"></span><span id="page-24-0"></span>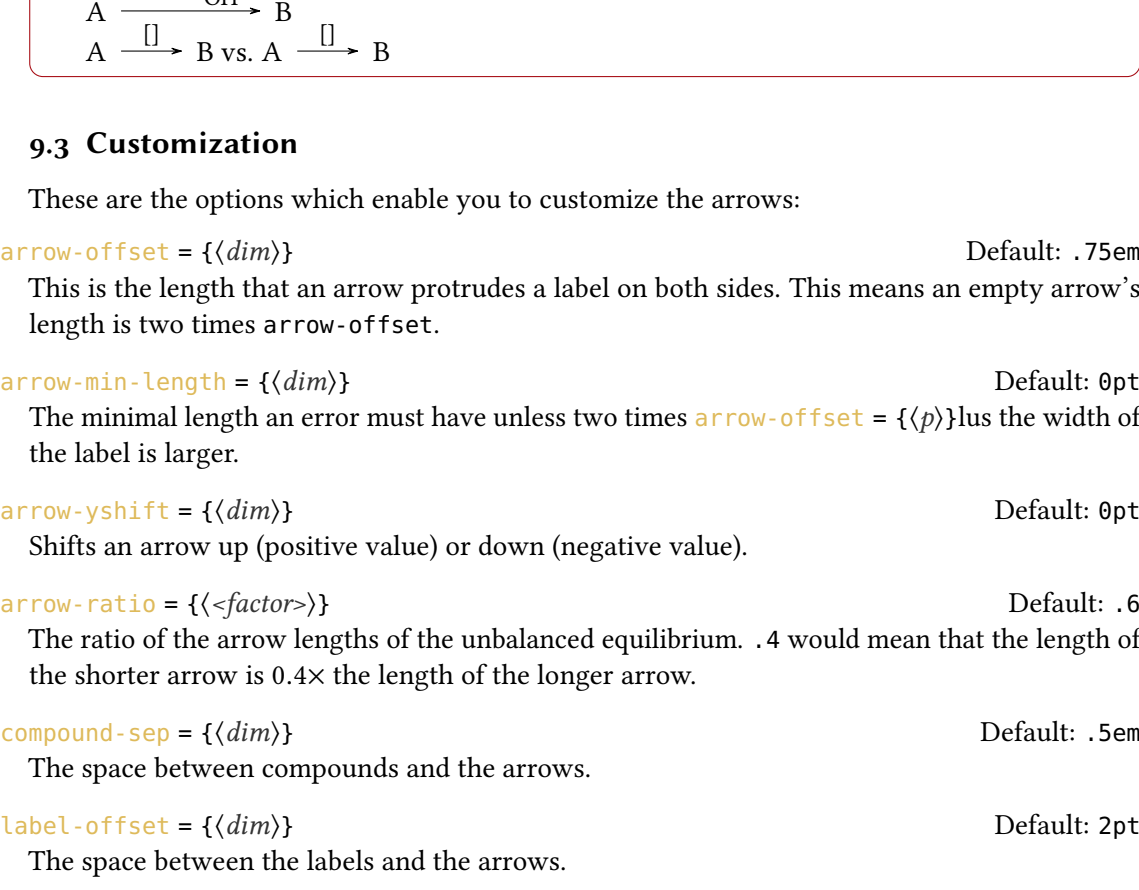

 $label -style = {\{font command \}}$ The relative font size of the labels.

 $\sim_{\text{OH}}$ 

Introduced in version 3.6b

Introduced in version 4.0a

Introduced in version 4.1a

 $arrow-penalty = \{\langle num \rangle\}$ The penalty that is inserted after an arrow for (dis-)allowing line breaks.  $arrow-style = \{\langle TikZ\rangle\}$  (initially empty) Additonal TikZ keys for formatting the arrows.

The following code shows the effect of the different options on the  $\le$  =>> arrow:

```
1 standard: \ch{A \leq >>[x][y] B} \parrow2 longer: \ch[arrow-offset=12pt]{A \text{---}(x)[y]} B} \parbox{0.4pt}_3 higher: \ch[arrow-yshift=2pt]{A <=>>[x][y] B} \par
4 more balanced: \ch[arrow\text{row-ratio} = .8]{A \text{---}}[x][y] B} \bar{p}5 labels further away: \ch[label-offset=4pt]{A <=>>[x][y] B} \par
6 larger distance to compounds: \ch[compound-sep=2ex]{A <=>>[x][y] B} \par
_7 smaller labels: \ch[label-style=\tiny]{A <=>[x][y] B}
```
#### 9 Arrows

<span id="page-25-1"></span>standard: A  $\frac{x}{\sqrt{y}}$  $\frac{x}{y}$  B longer: A  $\frac{x^3}{y}$  B higher: A  $\frac{x}{y}$  $\rightarrow$  B more balanced:  $A \frac{x}{y}$  B labels further away:  $\overrightarrow{A} = \frac{x}{y}$  $\Rightarrow B$ larger distance to compounds: A  $\frac{x}{\overline{y}}$  B smaller labels:  $A \frac{x}{y}$  B

version 4.7

Introduced in  $\quad$  If you want to have different arrow tips there is an easy way to use existing arrow tips (as defined by TikZ). CHEMFORMULA uses three different arrow tips: cf, left cf and right cf. If you want them to match those of chemfig [Tel13] for example you could do:

> 1 \pgfkeys{  $2$  cf /.tip = {CF@full},  $3$  left cf /.tip = {CF@half} 4 }

chemfig has no equivalent of right cf. This mechanism relies on TikZ version 3.0.0 and the new arrows.meta library.

### <span id="page-25-0"></span>9.4 Modify Arrow Types

The arrows are defined with the commands

```
\NewChemArrow{\langle type \rangle}{\langle TikZ \rangle}Define the new arrow type \langle type \rangle. Issue an error if an arrow type \langle type \rangle already exists.
```

```
\DeclareChemArrow{\type\}{\TikZ\}
```
Define the new arrow type  $\langle type \rangle$  or overwrite it if it already exists.

```
\RenewChemArrow{\type\}{\TikZ\}
```
Redefine the arrow type  $\langle type \rangle$ . Issue an error if an arrow type  $\langle type \rangle$  doesn't exist.

```
\ShowChemArrow{(type)}
```
Print out the current definition of the arrow type  $\langle type \rangle$ .

 $\langle \text{type} \rangle$  is the sequence of tokens that is replaced with the actual arrow code. For example the basic arrow is defined via

```
1 \NewChemArrow{->}{
2 \draw[chemarrow,-cf] (cf_arrow_start) -- (cf_arrow_end) ;
3 }
```
In order to define arrows yourself you need to know the basics of TikZ[.](#page-26-0)<sup>4</sup> The predefined arrows use the arrow tips cf, left cf and right cf. They also all except the net reaction arrow == use the TikZ-style chemarrow that you should use, too, if you want the option arrow-style to have an effect.

There are some predefined coordinates you can and should use. For completeness' sake the arrow tips and the TikZ-style are also listed:

```
(cf_arrow_start)
```
The beginning of the arrow.

```
(cf_arrow_end)
 The end of the arrow.
```
(cf\_arrow\_mid) The mid of the arrow.

```
(cf_arrow_mid_start)
```
The beginning of the shorter arrow in types like <=>>.

(cf\_arrow\_mid\_end)

The end of the shorter arrow in types like <=>>.

#### cf

A double-sided arrow tip.

#### left cf

A left-sided arrow tip.

#### right cf

A right-sided arrow tip.

chemarrow

chemformula's TikZ-style that is applied to the arrows and set with arrow-style

```
1 \NewChemArrow{.>}{
2 \draw[chemarrow,-cf,dotted,red] (cf_arrow_start) -- (cf_arrow_end);
3 }
4 \NewChemArrow{n>}{
```
#### <span id="page-26-0"></span>4. Please see the pgfmanual for details.

```
5 \draw[chemarrow,-cf]
6 (cf_arrow_start)
7 .. controls ([yshift=3ex]cf_arrow_mid) ..
8 (cf_arrow_end);
9 }
10 \ch{A .> B} \ch{A .>[a][b] B} \ch{A n> B}
```

$$
A \longrightarrow BA \longrightarrow^a B A \longrightarrow^b B A
$$

```
1 \texttt{\ShowChemArrow{->}} \par
2 \RenewChemArrow{->}{\draw[chemarrow,->,red] (cf_arrow_start) -- (cf_arrow_end)
   ;}
3 \texttt{\ShowChemArrow{->}} \par
_4 \backslash ch\{A \rightarrow B\}\draw [chemarrow,-cf](cf_arrow_start)--(cf_arrow_end);
```

```
\draw [chemarrow,->,red] (cf_arrow_start) -- (cf_arrow_end) ;
A \longrightarrow B
```
#### <span id="page-27-0"></span>9.5 Standalone Arrows

Introduced in CHEMFORMULA offers a command that only accepts the "arrow" input type: version 4.0

 $\{\langle type \rangle\}$ [ $\langle above \rangle$ ][ $\langle below \rangle$ ] Print the arrow type  $\langle type \rangle$ .

This command is internally used for the arrows, too, when  $\setminus$ ch is parsed.

### <span id="page-27-1"></span>10 Names

#### <span id="page-27-2"></span>10.1 Syntax

chemformula has a built-in syntax to write text under a compound. In a way it works very similar to the arrows.

```
\ch{ !(\langle text \rangle)( \langle formula \rangle) }
    Writes \langle text \rangle below \langle formula \rangle.
```
If an exclamation mark is followed by a pair of parentheses CHEMFORMULA will parse it this way:

```
1 \ch{!(ethanol)( CH2CH2OH )}
  CH<sub>2</sub>CH<sub>2</sub>OHethanol
```
The same what's true for the arrows arguments holds for these arguments: if you leave blanks the different parts will be treated according to their input type before the text is set below the formula.

```
1 \ch{!(water)(H2O)} \quad
2 \ch{!} ( "\textcolor{blue}{water}" )( H2O )} \quad
3 \ch{!( $2n-1$ )( H2O )} \quad
_4 \text{ch}{!( H2O )( H2O )} \quad
5 \text{ Ch}{!(oxonium)( H3O+ )}
  H2O
  water
          H<sub>2</sub>Owater
                   H_2O2n-1H<sub>2</sub>OH_2OH_3O^+oxonium
```
If for some reason you want to insert an exclamation mark without it creating a name you only have to make sure it isn't followed by parentheses.

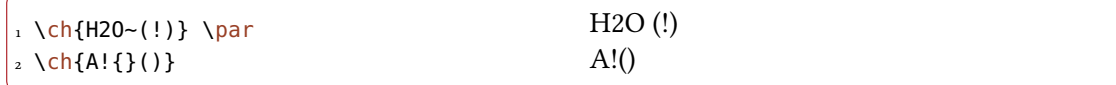

#### <span id="page-28-0"></span>10.2 Customization

chemformula provides two options to customize the output of the names:

name-format = {\commands}} Default: \scriptsize\centering

The format of the name. This can be arbitrary input.

 $name-width = \langle dim \rangle|$ auto Default: auto

The width of the box where the label is put into. auto will detect the width of the name and set the box to this width.

```
_1 \ch{! (acid) ( H2S04 ) -> B } \parbox{2 \ch[name-format=\sffamily\small]{!(acid)( H2SO4 ) -> B} \par
_3 \ch[name-format=\scriptsize{\texttt{script}1} = \texttt{0} \cdot \texttt{1} (acid)( H2SO4 ) -> B} \par
4 \ch[name-width=3em,name-format=\scriptsize\raggedright]{!(acid)( H2SO4 ) -> B}
   H_2SO_4 \longrightarrow Bacid
   H_2SO_4 \longrightarrow Bacid
   H_2SO_4 \longrightarrow BN: acid
   H_2SO_4 \longrightarrow Bacid
```
#### <span id="page-29-0"></span>10.3 Standalone Names

version 4.0

Introduced in  $\quad$  CHEMFORMULA offers a command that allows the usage of the "name" syntax in normal text. This is the command that a bang is replaced with in CHEMFORMULA's formulas, actually. Both arguments are mandatory.

\chname( $\langle text 1 \rangle$ )( $\langle text 2 \rangle$ )

The command that is useed internally for placing  $\langle text 1 \rangle$  below of  $\langle text 2 \rangle$ .

### <span id="page-29-1"></span>11 Format and Font

In the standard setting CHEMFORMULA doesn't make any default changes to the font of the formula output. Let's take a look at a nonsense input which shows all features:

```
1 \newcommand*\sample{%
2 \text{ Ch}{H2C-C+C-CH=CH+ + Cr04^2-
3 \leq{}=>[x][y]2.5 Cl^{(1)}(-1) + 3-1/2 Na*OH<sub>-</sub>{(aq)} + !(name)( A^n ) "\LaTeXe"}
5 }
6 \sample
```
 $H_2C-C\equiv C-CH=CH^+ + CrO_4^{2-}$  $\frac{x}{y}$  2.5 Cl<sup>-•</sup> + 3<sup>1</sup>/<sub>2</sub> Na · OH<sub>(aq)</sub> + A<sup>n</sup> L<sup>e</sup>T<sub>E</sub>X 2<sub>*t*</sub> name

Now we're going to change different aspects of the font a look what happens:

```
1 \sffamily Hallo \sample \\
2 \ttfamily Hallo \sample \normalfont \\
3 \bfseries Hallo \sample \normalfont \\
4 \itshape Hallo \sample
     Hallo H_2C-C\equiv C-CH=CH^+ + CrO_4^{-2-}\frac{x}{y} 2.5 Cl<sup>-•</sup> + 3<sup>1</sup>/<sub>2</sub> Na · OH<sub>(aq)</sub> + A<sup>n</sup> L<sup>A</sup>T<sub>E</sub>X 2<sub>6</sub>
                                                                                                                                                     name
<code>Hallo H</code><sub>2</sub>C-C\equivC-CH\equivCH^+ + CrO_4^{2-} \equiv\frac{\times}{\sqrt{2}}\frac{\mathsf{x}\_\sim}{\mathsf{y}} 2.5 Cl ^{\text{-}} + 3\frac{1}{2} Na \cdot OH_{\mathsf{(aq)}} + \, A^{\mathsf{n}} LTEX 2_{\mathcal{E}}name
Hallo H_2C-C\equiv C-CH=CH^+ + CrO_4^2\frac{x}{y} 2.5 Cl<sup>-+</sup> + 3<sup>1</sup>/<sub>2</sub> Na · OH<sub>(aq)</sub> + A<sup>n</sup> L<sup>A</sup>T<sub>E</sub>X 2<sub>t</sub>
Hallo H_2C-C \equiv C-CH \equiv CH^+ + CrO_4^2\boldsymbol{\chi}\frac{x}{y} 2.5 Cl<sup>-+</sup> + 3<sup>1</sup>/<sub>2</sub> Na · OH<sub>(aq)</sub> + A<sup>n</sup> L<sup>A</sup>T<sub>E</sub>X 2<sub>6</sub>
                                                                                                                                           name
```
As you can see most features adapt to the surrounding font. If you want to change the default format you need to use this option:

format =  $\{\langle anything \rangle\}$  (initially empty)

Adds arbitrary code before the output of  $\ch$ .

1 \definecolor{newblue}{rgb}{.1,.1,.5} 2 \chemsetup[chemformula]{format=\color{newblue}\sffamily} 3 \sffamily Hallo \sample \\ 4 \ttfamily Hallo \sample \normalfont \\ 5 \bfseries Hallo \sample \normalfont \\ 6 \itshape Hallo \sample Hallo  $H_2C-C\equiv C-CH=CH^+ + CrO_4^{-2-}$  $\frac{x}{y}$  2.5 Cl<sup>-+</sup> + 3<sup>1</sup>/<sub>2</sub> Na · OH<sub>(aq)</sub> + A<sup>n</sup> LAT<sub>E</sub>X 2<sub>6</sub> name Hallo  $H_2C-C\equiv C-CH=CH^+ + CrO_4^{-2-}$  $\frac{x}{y}$  2.5 Cl<sup>-•</sup> + 3<sup>1</sup>/<sub>2</sub> Na · OH<sub>(aq)</sub> + A<sup>n</sup> LAT<sub>E</sub>X 2<sub>6</sub> name Hallo  $H_2C-C\equiv C-CH=CH^+ + CrO_4^2$  $\frac{x}{y}$  2.5 Cl<sup>-+</sup> + 3<sup>1</sup>/<sub>2</sub> Na · OH<sub>(aq)</sub> + A<sup>n</sup> L<sup>A</sup>T<sub>E</sub>X 2<sub>8</sub> Hallo  $H_2C-C \equiv C-CH = CH^+ + CrO_4^2$  $\frac{x}{y}$  2.5 Cl<sup>-•</sup> + 3<sup>1</sup>/<sub>2</sub> Na · OH<sub>(aq)</sub> + A<sup>n</sup> LAT<sub>E</sub>X 2<sub>8</sub> name

You can also specifically change the fontfamily, fontseries and fontshape of the output.

font-family =  $\{\langle family\}$ Changes the fontfamily of the output with \fontfamily{ $\langle$ family}.

<span id="page-31-1"></span>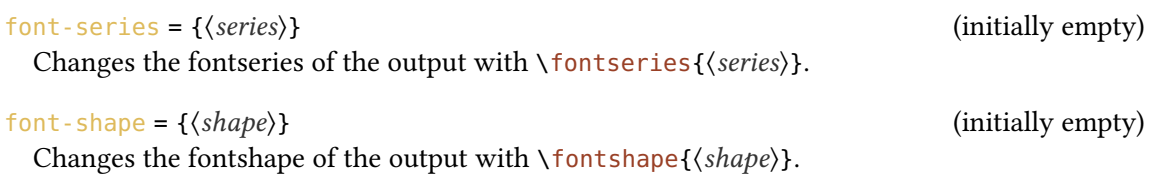

1 \chemsetup[chemformula]{font-series=bx} 2 Hallo \sample \par 3 \sffamily Hallo \sample \normalfont \par 4 \chemsetup[chemformula]{font-family=lmss,font-series=m} Hallo \sample 5 \normalfont \par 6 \itshape Hallo \sample Hallo  $\text{H}_2\text{C}-\text{C}\text{\textup{equiv}}\text{C}-\text{CH}=\text{CH}^+$  +  $\text{CrO}_4^{\,2-}$  $\frac{x}{y}$  2.5 Cl<sup>-+</sup> + 3<sup>1</sup>/<sub>2</sub> Na · OH<sub>(aq)</sub> + A<sup>n</sup> L<sup>A</sup>T<sub>E</sub>X 2<sub>*E*</sub> name Hallo  $H_2C-C \equiv C-CH = CH^+ + CrO_4^{-2-}$  $\frac{x}{y}$  2.5 Cl<sup>-+</sup> + 3<sup>1</sup>/<sub>2</sub> Na · OH<sub>(aq)</sub> + A<sup>n</sup> L<sup>A</sup>T<sub>E</sub>X 2<sub>8</sub> name<br>Hallo H<sub>2</sub>C−C≡C−CH=CH<sup>+</sup> + CrO $_4^{2-}$   $\frac{\times}{\text{y}}$  2.5 Cl $^{\text{+}}$  + 3 $\frac{1}{2}$  Na  $^{\text{+}}$  OH<sub>(aq)</sub> +  $^{\text{A}}$ <sup>n</sup> L<sup>a</sup>TEX 2<sub>6</sub> name Hallo  $H_2C-C\equiv C-CH\equiv CH^+ +CrO_4^{\;2-}\stackrel{\times}{\longrightarrow}\;$  2.5 Cl  $^{\star}$  + 3 $\frac{1}{2}$  Na  $\cdot$  OH<sub>(aq)</sub> +  $A^n$  LAT<sub>E</sub>X 2<sub>e</sub> name

If you're using X<sub>I</sub>lAT<sub>E</sub>X or LualAT<sub>E</sub>X and have loaded fontspec you have the possibilty to set the font with it:

font-spec =  $\{\langle font \rangle\}$  (initially empty)

or with options

font-spec =  $\{ [\langle options \rangle] \langle font \rangle \}$ 

Use font  $\langle$  font $\rangle$  with options  $\langle$  options $\rangle$  for chemical shops in formulas.

Since this document is typeset with pdfLATEX the option cannot be demonstrated here.

### <span id="page-31-0"></span>12 Usage In Math Equations

Use font  $\langle f \circ nt \rangle$  for **CHEMFORMULA**'s formulas.

The \ch command can be used inside math equations. It recognizes \\ and  $\&$  and passes them on. However, you can't use the optional arguments of  $\iota$  inside  $\iota$ ch.

```
1 \begin{align}
2 \text{ Ch}3 H2O & ->[a] H2SO4 \\
      Cl2 < -> [x][y] CH45 }
6 \end{align}
_7 \rightarrowbegin{align*}
8 \text{ Ch}9 RNO2 \<=>[ + e - ] RN02^{\wedge} \{-.\} \ \setminus \10 \text{RNO2}^{\wedge} \{-\} & \leq > [ + e - ] RNO2^2-
11 }
12 \end{align*}
```

$$
H_2O \xrightarrow{a} H_2SO_4
$$
  
\n
$$
Cl_2 \xrightarrow{X} CH_4
$$
 (1)  
\n(2)

$$
2 \xrightarrow{X} CH_4 \tag{2}
$$

$$
RNO2 \xrightarrow{+e^-} RNO2-
$$
  

$$
RNO2- \xrightarrow{+e^-} RNO22
$$

### <span id="page-32-0"></span>13 Usage with TikZ or pgfplots and externalization

version 4.1

Introduced in Since CHEMFORMULA uses TikZ to draw reaction arrows and bonds they would be externalized, too, if you u[s](#page-32-1)e that facility with TikZ or pgfplots<sup>5</sup> [Feu13]. This may not be desirable since they are very small pictures maybe containing of a single line. This is why CHEMFORMULA's default behaviour is to disable externalization for it's bonds and arrows. This can be turned on and off through the following option:

tikz-external-disable = true|false Default: true

dis- or enable TikZ' externalization mechanism for CHEMFORMULA's arrows and bonds.

If you should be using a formula that contains bonds or arrows inside of a tikzpicture that is externalized you should locally enable it for CHEMFORMULA, too:

```
1 \begin{tikzpicture}
2 \setchemformula{tikz-external-disable=false}
3 \ \begin{equation*} [xlabel={\ch{2 H+ + 2 e- -} H2}] \end{equation*}
```
<span id="page-32-1"></span><sup>5.</sup> on CTAN as pgfplots: <http://mirrors.ctan.org/macros/latex/contrib/pgfplots/>

```
\addplot ...;
   \end{axis}
6 \end{tikzpicture}
```
### <span id="page-33-0"></span>14 Lewis Formulae

version 4.2

Introduced in CHEMFORMULA offers a command to typeset Lewis formulae. This does not mean Lewis structures! Those can be achieved using the chemfig package [Tel13]. CHEMFORMULA provides the possibility to draw electrons as dots and pairs of dots or a line around an atom.

```
\chlewis[\(options\)]{\electron spec\)}{\atom\}
```
Draws electrons around the  $\langle atom \rangle$  according to  $\langle electron\ spec \rangle$ .

Electrons are specified by the angle to the horizontal in the couter-clockwise direction. The default appearance is a pair of electrons drawn as a pair of dots. Other specifications can be chosen. The specification follows the pattern  $\langle angle \rangle$  (separator).  $\langle angle \rangle$  is a positiv or negativ integer denoting the angle counter clockwise to the horizontal where the electrons should be drawn.  $\langle *separation* \rangle$  is either a dot (., single electron), a colon (:, electron pair), a vertical line (|, electron pair), an o (o, empty pair), or a comma (, default spec).

```
\chlewis{\angle1\(type1\(angle2\(type2)}{\atom\}
 For example: \chlewis{0,180}{0} gives: O: and \chlewis{0.90.180.270.}{C} gives \cdot \dot{C}.
   The appearance can be influenced by a number of options:
lewis-default = .|:|||o|single|pair|pair (dotted)|pair (line)|empty Default: pair
 Sets the default type that is used when no type is given in \langle electron spec\rangle.
lewis-distance = \{\langle dim \rangle\} Default: 1ex
 The distance of two electrons in a pair.
lewis-line-length = \{\langle dim \rangle\} Default: 1.5ex
 The length of the line representing an electron pair.
lewis-line-width = \{\langle dim \rangle\} Default: 1pt
 The thickness of a line representing an electron pair.
lewis-offset = {(dim)} Default: .5ex
 The distance of the symbols from the atom.
```
The dots are drawn according to the radical-radius option mentioned in section [6.6.](#page-12-0) The basic usage should be more or less self-explaining:

<span id="page-34-1"></span>1 \chlewis{0:90|180.270}{0}  $2 \text{~Quad}$ 3 \chlewis{45,135}{O}  $4 \text{~}\sqrt{\text{quad}}$ 5 \chlewis{0o}{Na}

 $\cdot \overline{O}$ :  $\dot{O}$  Nall

The next example shows the effect of some of the options:

```
1 \cdot \text{chlewis}[lewis-default=.]{23,68,113,158,203,248,293,338}{X}
2 \text{~Quad}3 \chlewis{0,90,180,270}{X}
4 \text{~Quad}_5 \ \left\{lewis[lewis-distance=1.25ex]{0,90,180,270}{X}
6 \quad
7 \chlewis[lewis-distance=.75ex,radical-radius=.5pt]{0,90,180,270}{X}
8 \quad
9 \chlewis[
10 radical-radius=.5pt,
11 lewis-default=.
12 ]{23,68,113,158,203,248,293,338}{X}
```
 $\ddot{x}$   $\ddot{x}$   $\ddot{x}$   $\ddot{x}$   $\ddot{x}$ 

```
1 \text{ Ch}\frac{1}{2} \frac{1}{35^225^1\})( "\chlewis{180.}{Li}" ) +
\frac{3}{3} !($1s^22s^22p^5$)( "\chlewis{0.90,180,270}{F}" )
     4 ->
5 !($1s^2$)( Li+ ) + !($1s^22s^22p^6$)( "\chlewis{0,90,180,270}{F}" {}- )
6 }
```
 $\cdot$ Li +  $1s^22s^1$   $1s^22s^22p^5$  $\cdot$  F  $Li^+ + 3Li^ 1s^2$   $1s^2 2s^2 2p^6$ 

## <span id="page-34-0"></span>15 Kröger-Vink Notation

Introduced in CHEMFORMULA also supports the Kröger-Vink notation. version 4.5

#### References

<span id="page-35-1"></span>kroeger-vink = true|false default: false Enable the Kröger-Vink notation. As most options this can be enabled globally via the setup command or locally as option to \ch.

With this option enabled several changes come into effect: ' produces a prime, a x in a superscript produces  $\times$ , and both a . and a  $*$  produce a little filled circle. In the Kröger-Vink notation a prime denotes a negative relative charge, the circle a positive relative charge, and the cross denotes a neutral relative charge.

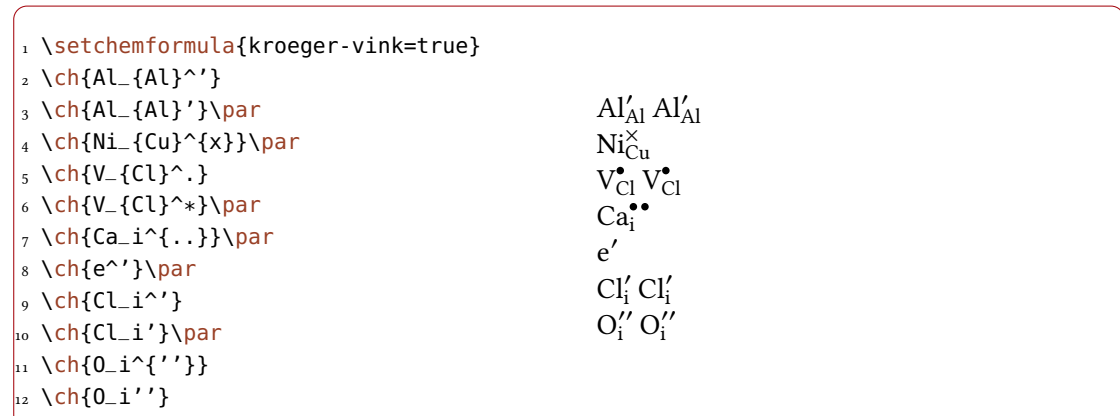

There are a number of options for customizations:

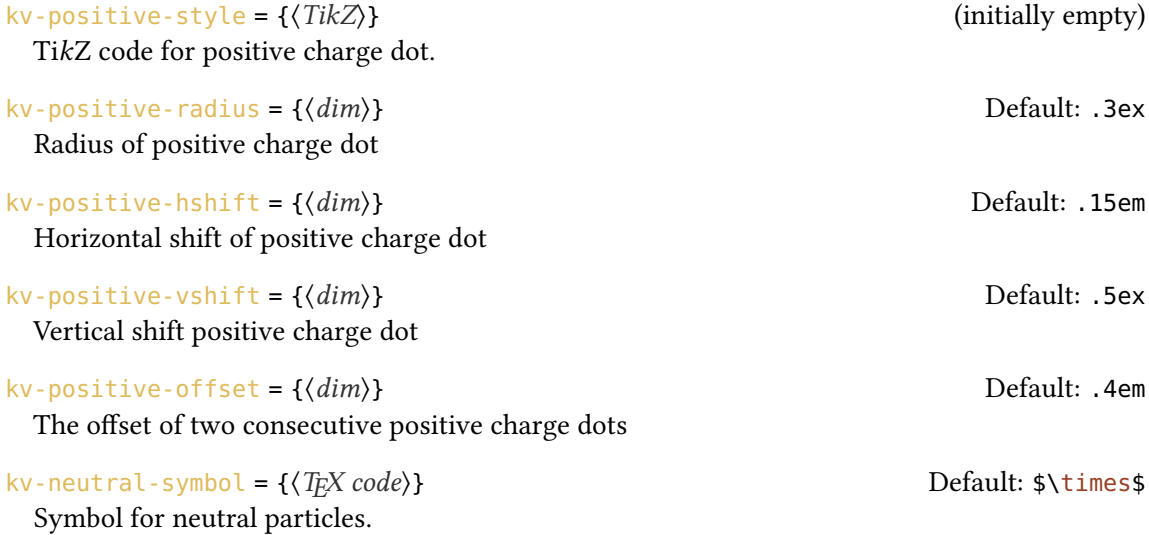

### <span id="page-35-0"></span>References

[Ameo2] AMERICAN MATHEMATICAL SOCIETY. amsmath. version 2.0, Feb. 25, 2002. url: <http://mirror.ctan.org/macros/latex/required/amsmath/>.

### References

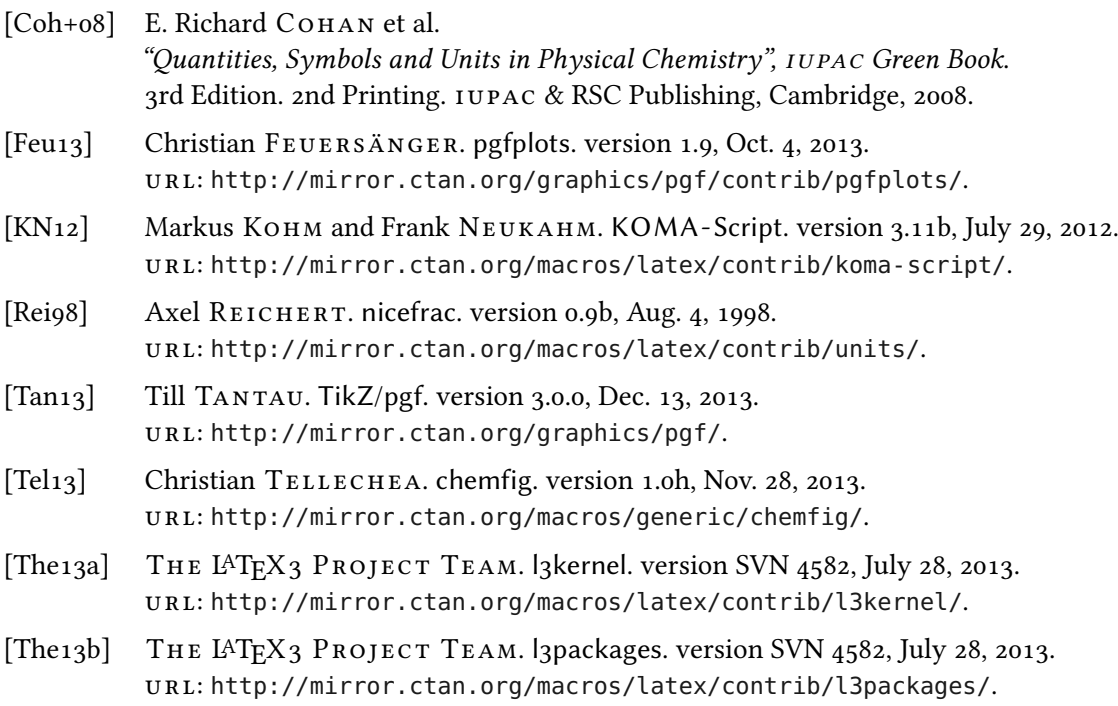

## <span id="page-37-0"></span>Index

### Symbols

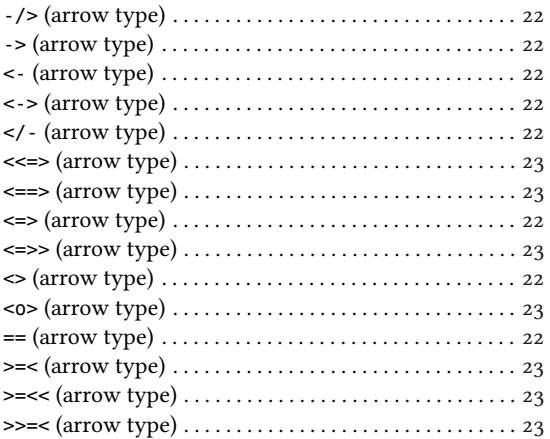

### $\mathbf{A}$

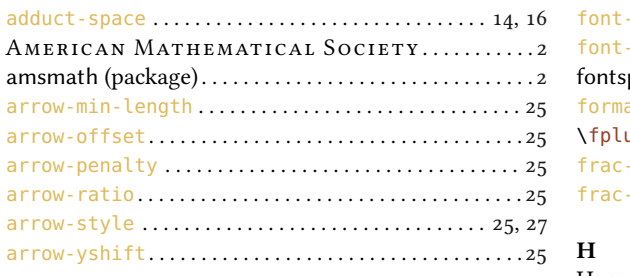

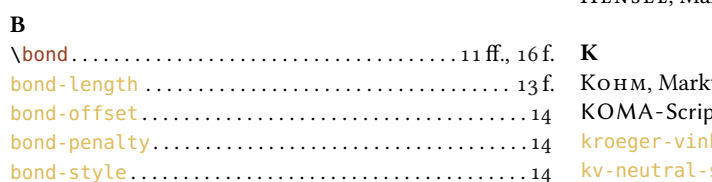

### $\mathbf{c}$

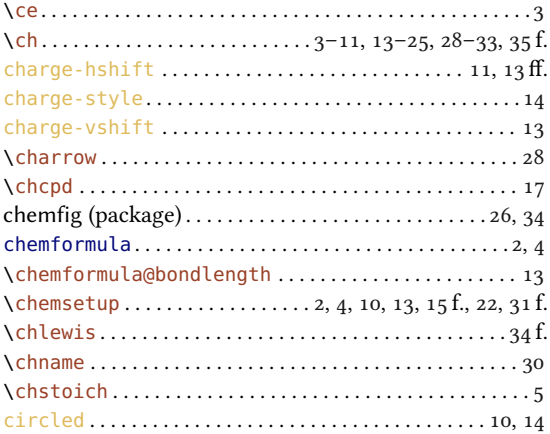

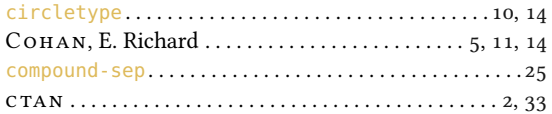

## $\mathbf{D}$

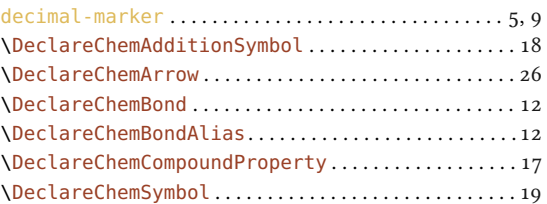

### $\mathbf F$

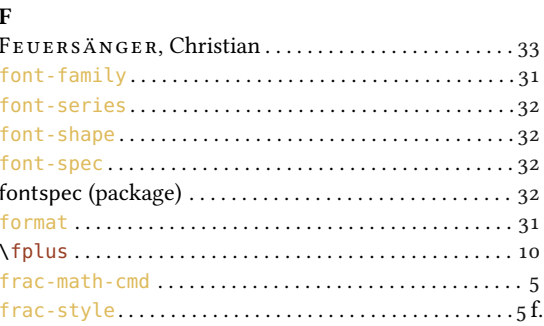

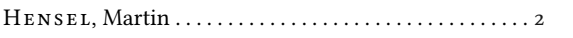

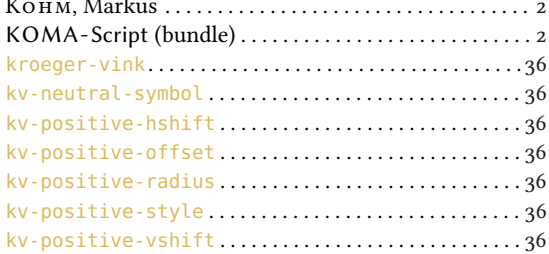

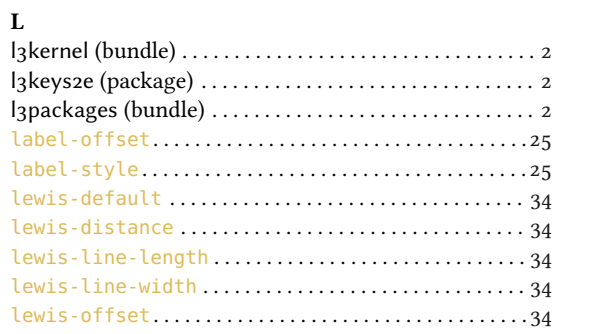

#### INDEX

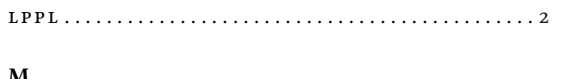

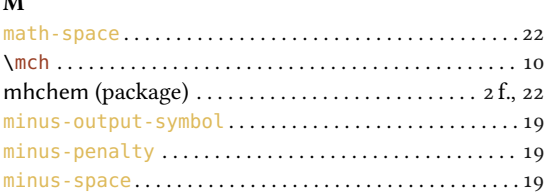

#### N

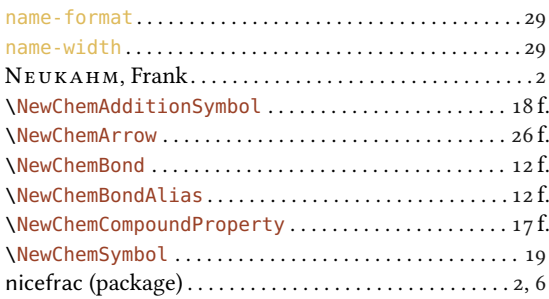

#### R radical-hshift . . . . . . . . . . . . . . . . . . . . . . . . . . . . . . . . . [14](#page-13-0) radical-radius . . . . . . . . . . . . . . . . . . . . . . . . . . . . . . [14,](#page-13-0) [34](#page-33-1) radical-space . . . . . . . . . . . . . . . . . . . . . . . . . . . . . . . . . . [14](#page-13-0) radical-style . . . . . . . . . . . . . . . . . . . . . . . . . . . . . . . . . . [14](#page-13-0) radical-vshift . . . . . . . . . . . . . . . . . . . . . . . . . . . . . . . . . [14](#page-13-0) Re ichert, Axel . . . . . . . . . . . . . . . . . . . . . . . . . . . . . . . . . . [2](#page-1-5) \RemoveChemCompoundProperty . . . . . . . . . . . . . . . . . . . [18](#page-17-3) \RenewChemAdditionSymbol . . . . . . . . . . . . . . . . . . . . . . [18](#page-17-3) \RenewChemArrow . . . . . . . . . . . . . . . . . . . . . . . . . . . . . [26,](#page-25-1) [28](#page-27-3) \RenewChemBond . . . . . . . . . . . . . . . . . . . . . . . . . . . . . . . . . [12](#page-11-1) \RenewChemCompoundProperty . . . . . . . . . . . . . . . . . . . . [17](#page-16-2) \RenewChemSymbol . . . . . . . . . . . . . . . . . . . . . . . . . . . . . . . [19](#page-18-2)

#### S

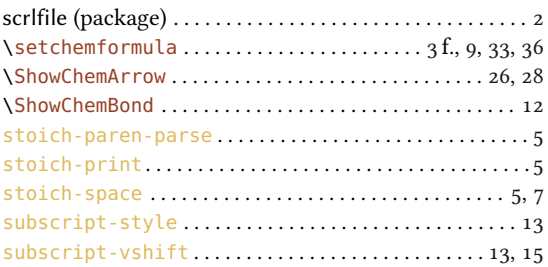

Tantau, Till . . . . . . . . . . . . . . . . . . . . . . . . . . . . . . . . . . . . . [2](#page-1-5) Tellechea, Christian . . . . . . . . . . . . . . . . . . . . . . . . [26,](#page-25-1) [34](#page-33-1) THE LATEX3 PROJECT TEAM . . . . . . . . . . . . . . . . . . [2](#page-1-5)

## O

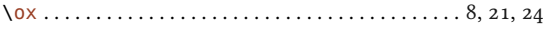

#### P

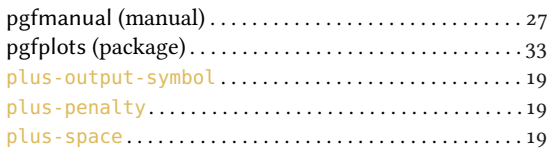

#### Q

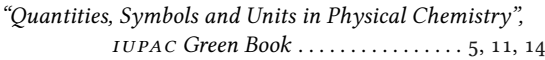

#### tikz (package) . . . . . . . . . . . . . . . . . . . . . . . . . . . . . . . . . . . . . [2](#page-1-5) tikz-external-disable. . . . . . . . . . . . . . . . . . . . . . . . . . [33](#page-32-2)

T

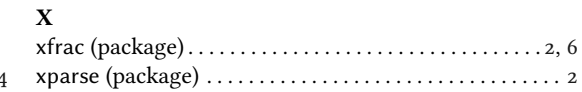

TikZ/pgf (package) . . . . . . . . . . . . . . . . . . . . . . . . . . . . . . . . [2](#page-1-5)